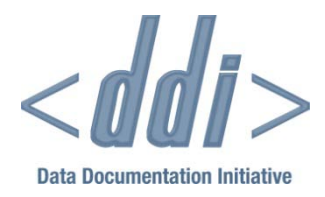

# DDI 3: EXTRACTING METADATA FROM THE DATA ANALYSIS **WORKFLOW**

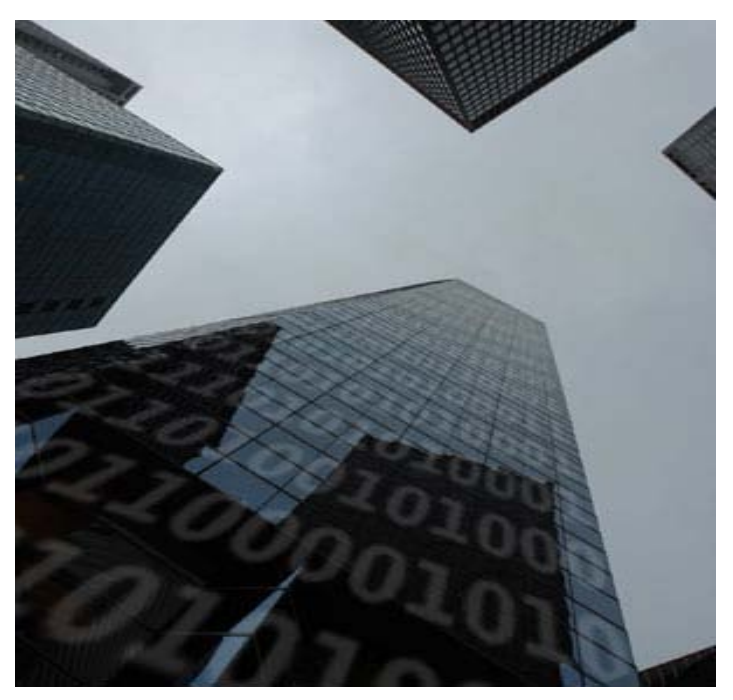

By Larry Hoyle and Joachim Wackerow with Oliver Hopt

# 2/2/2010 DDI Working Paper Series -- Use Cases, No. 4

This paper is part of a series that focuses on DDI usage and how the metadata specification should be applied in a variety of settings by a variety of organizations and individuals. Support for this working paper series was provided by the authors' home institutions; by GESIS - Leibniz Institute for the Social Sciences; by Schloss Dagstuhl - Leibniz Center for Informatics; and by the DDI Alliance.

# DDI 3: EXTRACTING METADATA FROM THE DATA ANALYSIS WORKFLOW

**BY LARRY HOYLE AND JOACHIM WACKEROW WITH OLIVER HOPT**

# **ABSTRACT**

In many instances the only source of certain metadata may be in a file saved from some data analysis program. This is an exploration of what metadata can be harvested from several commonly used programs, and therefore by deduction what else is not available from these programs. These metadata elements are mapped into the appropriate DDI 3 structure.

# BACKGROUND

A few tools have been developed to extract metadata from SPSS, Stata, and SAS datasets (see [http://tools.ddialliance.org/?lvl1=library\)](http://tools.ddialliance.org/?lvl1=library). Each of these data analysis packages allows for a different set of metadata in their data files. For each of these packages the focus of the metadata they contain is primarily for the use of the data and not for other purposes such as resource discovery, citation, and context.

In some cases there are differences in the programs' underlying metadata models. In a few instances these differences may make it difficult to represent the complete set of metadata available in DDI[1](#page-1-0). An explicit enumeration of what metadata are available would be useful for future refinement of extraction programs and possible evolution of the DDI standard.

Some of these programs allow for representation of complex relationships between multiple tables. For the most part those features have been not been thoroughly explored in this analysis.

# USE CASE / REQUIREMENTS

## **Software Packages Explored**

The packages for which some tools have already been developed – SPSS, Stata, and SAS – were explored along with R, Microsoft Excel and Access, JMP, and the Triple-S XML standard. Comma-separated variable files (CSV), being a common export format, were included as well. StatTransfer, which can move data (and metadata) among any of these packages, was also evaluated.

<span id="page-1-0"></span> $\overline{a}$ <sup>1</sup> For this paper, "DDI" refers to the current version 3.1 of DDI.

Metadata may be extracted from files in the native format of these packages through several approaches. In several cases metadata may be extracted by a script native to the package. An external program such as DExT, or StatTransfer may also be able to extract both data and metadata.

# RESULTS

### **CSV – Comma Separated Variable File**

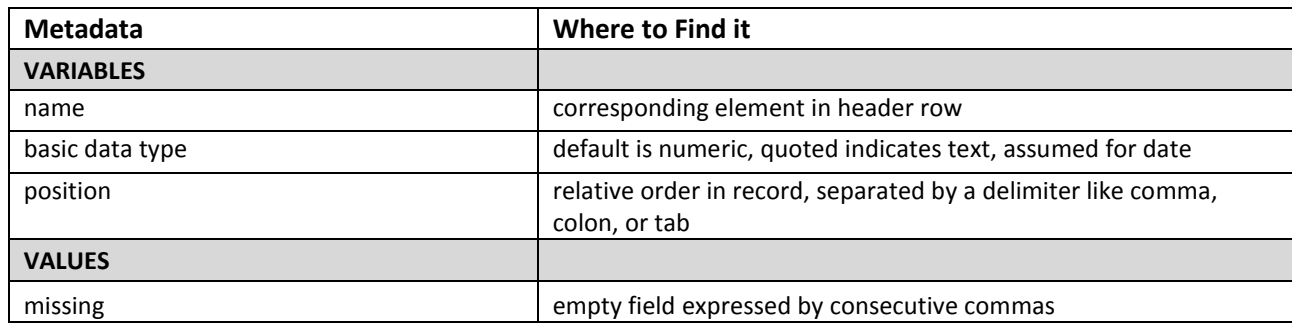

#### **Comments – (CSV)**

CSV files carry a very minimal set of metadata. In their minimal form the only explicit metadatum is the delineation of columns. Optionally, quotation marks may indicate the data type of text elements and a header line may indicate a column name.

#### **Issues / Restrictions – (CSV)**

In common usage, metadata are sometimes assumed when importing a CSV file. Strings like "12/21/2112" are interpreted as dates, and columns with anything other than numbers are assumed to be all character.

It might be possible to include other metadata at the beginning of CSV files. Some import programs are able to skip initial lines in the file, although this may also interfere with the ability to pull column names from the first line of the file. On the other hand, a companion DDI file could be created by any tools that could add structured metadata to a CSV file.

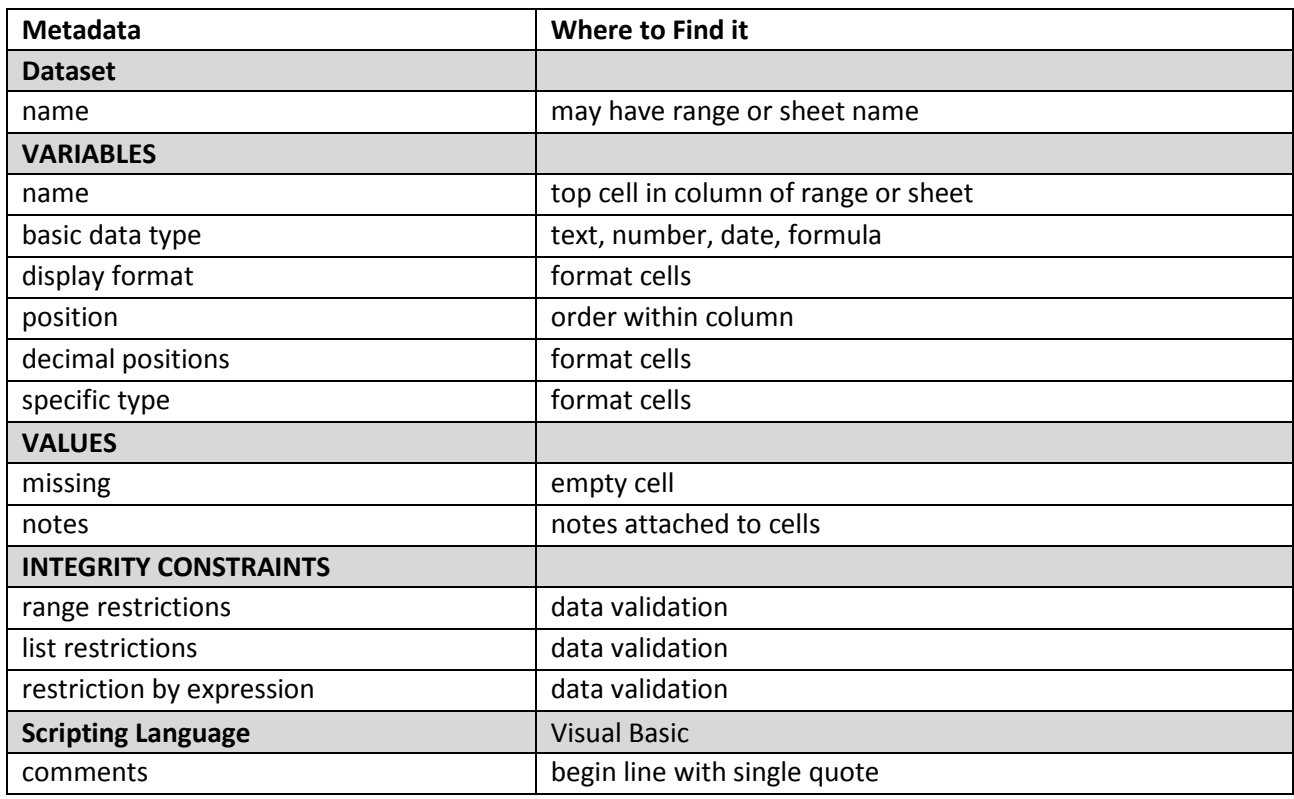

### **Microsoft Excel**

#### **Comments – (Excel)**

Spreadsheets, the original "killer app" for personal computers, are still a common tool for entry and some simple analysis of data. Metadata are present primarily as cell attributes, although various other metadata could be included in multiple sheets.

Cell attributes are accessible either programmatically through the API or directly from the XML .xlsx file.

#### **Issues / Restrictions – (Excel)**

A variety of metadata elements beyond those listed above are probably embedded in Excel spreadsheets, but not in any consistent way. It would be possible to set standards for the use of multiple sheets to represent different metadata elements, but, given the diverse and widespread use of Excel, probably impossible to have a large community actually use those standards. Within an organization or small community, though, it would be possible to devise machine-actionable representation of DDI metadata within a spreadsheet. For the wider community, extracting those metadata by hand, such as by cut and paste, will probably be the common solution.

Structured comments in VBA modules are a possibility for embedding metadata, but might not be very transparent to a typical spreadsheet user. Data structured within the VBA modules would be another, if even less transparent, option.

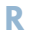

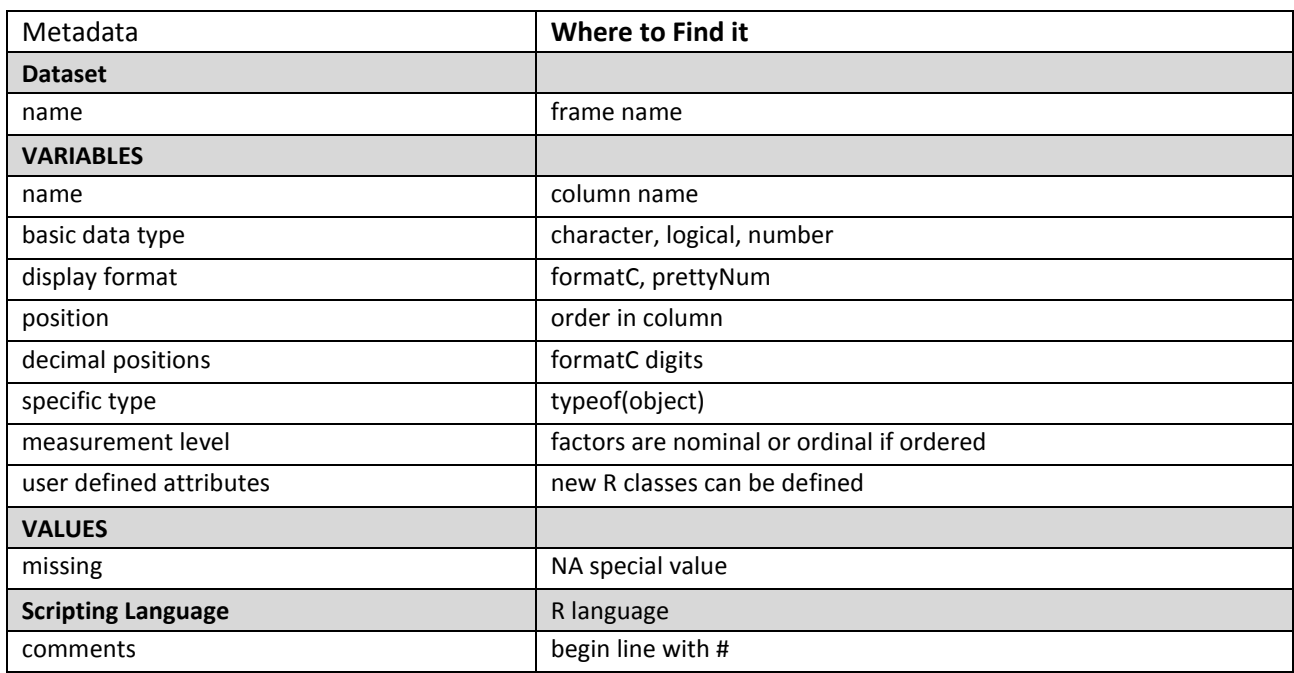

#### **Comments – (R)**

We have restricted the evaluation of R in the preceding table to the basic R facility. One of the strengths of R is its large number of additional packages. There are some possibilities here. One example is the package spssDDI [\(http://cran.r-project.org/web/packages/spssDDI/index.html\)](http://cran.r-project.org/web/packages/spssDDI/index.html) which reads SPSS system files, structures the metadata into R lists, and produces DDI 3.0 documents. R lists are capable of representing complex metadata. The spssDDI readSpssSav function returns a list which contains the following metadata (see http://cran.r-project.org/web/packages/spssDDI/spssDDI.pdf):

- A header: (RecordType, ProductName, LayoutCode, CaseSize, Compress, WeightIndex, NumCases, Bias, CreationDate, CreationTime, FileLabel)
- Variables metadata: (Number missings, Print fmt, Write fmt, Varname, Varlabel, Missing values, Typecode, Format Type, (String, Numeric, Date, Time, Other))
- And more: (Value labels, Sysmis, highest, lowest, Major, minor, revision, floating, endianness (big-endian or little-endian), character, Short and long varnames, Variable sets, Very long variables, Document Notes, Trend, Display, Strings' value labels, Encoding, Other)

This approach could be made more general and could include much of the DDI structure.

#### **Issues / Restrictions – (R)**

Given the extensibility of R it is possible to envision a DDI Core package which would define a data structure to hold a set of DDI-compatible metadata. R is capable of storing such a structure along with any associated data in its .RData format. A full-blown DDI editor could be developed as an R package, much like the R Commander graphical user interface to R.

This little snippet of code shows the construction of a list "MyList" which contains an empty list of Authors and a blank text value for "Universe". Values are then assigned to Authors and Universe and then values for the whole structure are listed.

**> MyList <- list(Authors=list(" "), Universe=" ") > MyList\$Authors=list("Joe Schmoe", "Arti Ficial") > MyList\$Universe="Persons Over 65 Years of Age" > > MyList** \$Authors \$Authors[[1]] [1] "Joe Schmoe" \$Authors[[2]] [1] "Arti Ficial"

```
$Universe
[1] "Persons Over 65 Years of Age"
```
Whether such a facility, particularly for longer and perhaps structured elements, would be attractive to users of R is an open question.

Some form of structured comments could also be used with R. These could be captured from interactive sessions in the .RHistory file.

## **SPSS**

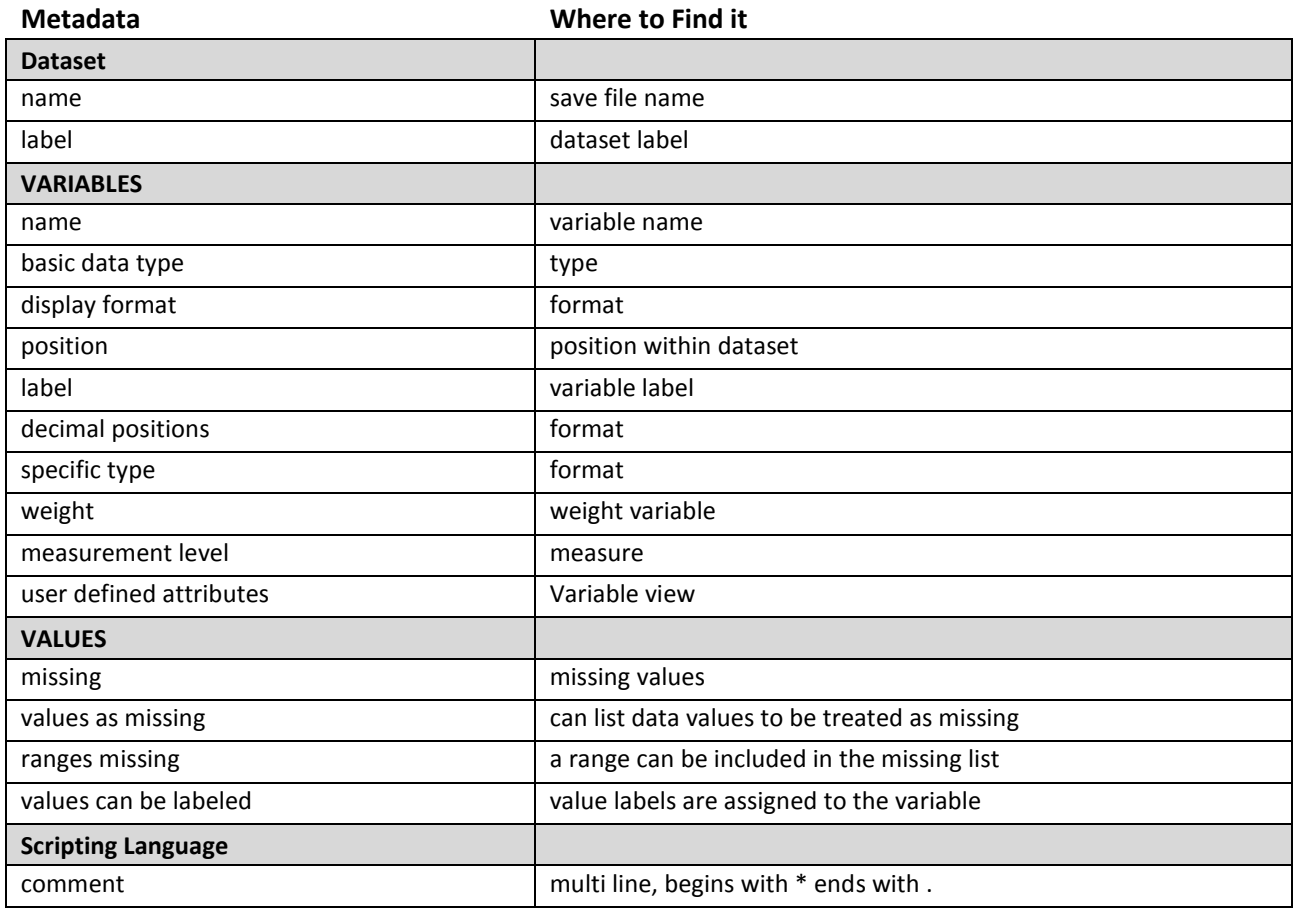

#### **Comments – (SPSS)**

SPSS offers the capability for user defined attributes for variables with the option to display those attributes in the Variable View. In the figure below an attribute "Question" has been defined for the variables "x" and "z".

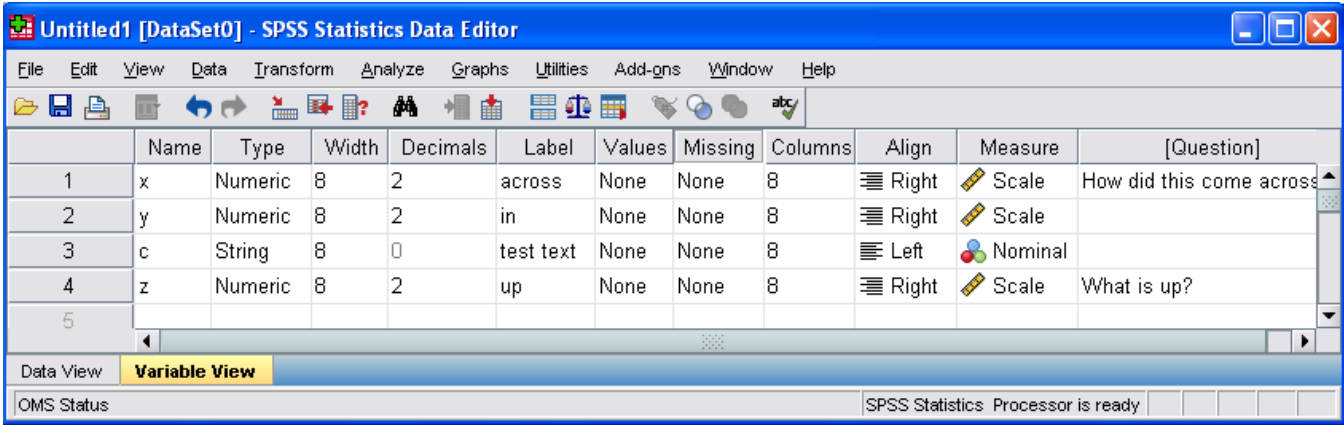

This facility would offer the capability to enter some additional DDI compatible metadata from within the SPSS user interface. A standard SPSS script could create a set of DDI core attributes to be added to the dataset. In the example below a script adds the attributes "Universe" and "Question". Display of the attributes in the Variable View can then be enabled in the user interface (View…Customize Variable View).

VARIABLE ATTRIBUTE VARIABLES=ALL ATTRIBUTE=Universe(' ') Question(" ") .

#### **Issues / Restrictions – (SPSS)**

There are multiple options for reading metadata from SPSS system files (see http://tools.ddialliance.org/?lvl1=library). These include:

- DExT
- Using the API to control SPSS
	- o Python API Custom SPSS command (DDIWrite Wackerow)
- Output information to SPSS Output Management System (OMS) XML format and then convert to DDI or an intermediate
	- o STATSPROGS2DDI (Wackerow)
- spssDDI package in R
- SPSS Export files
	- o no currently working tools

As with the other packages there would also be the possibility of using structured comments to capture metadata. SPSS allows scripting in its native language "SPSS Syntax", Visual Basic, and Python.

#### **Stata**

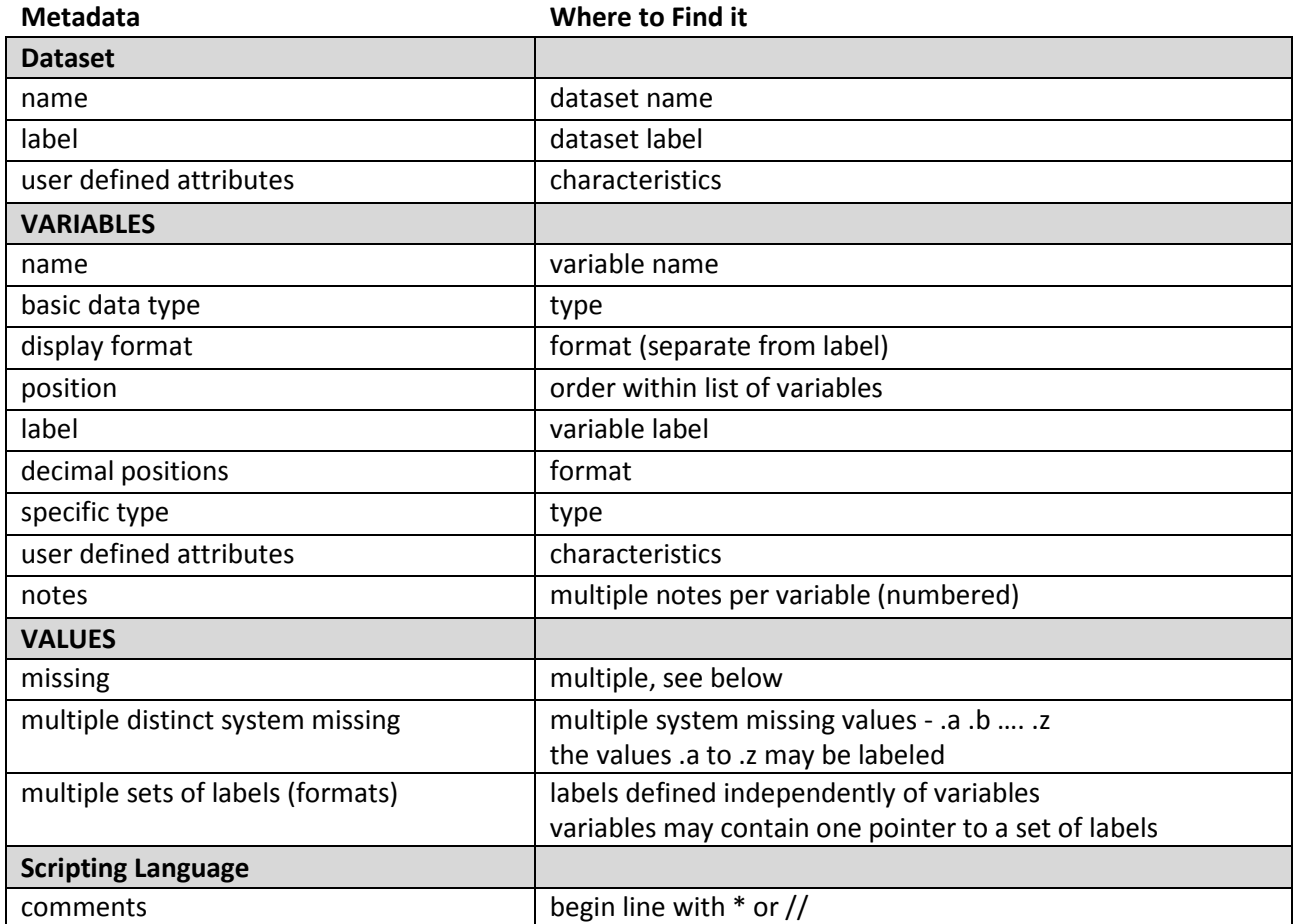

#### **Comments – (Stata)**

Stata allows not only for notes for the dataset and each variable but also has a "Characteristics" feature which allows for the creation of named attributes for the dataset and for each variable. These metadata are stored in the .dta file which can also be exported into an XML format. Here is a snippet from that XML which shows a Universe for the dataset and a Question for the variable "z" along with some notes for variable "z".

```
<expansion>
```

```
<char name='Universe' vname='_dta'>made up numbers</char>
```

```
<char name='Question' vname='z'>What&apos;s up</char>
```

```
<char name='note1' vname='z'>This is a note for variable Z, It could have lots of stuff</char>
```

```
<char name='note0' vname='z'>2</char>
```

```
<char name='note2' vname='z'>There could also be a second note</char>
```
</expansion>

The Stata XML format for the .dta file contains both data and metadata, including value labels defined but not referenced by any variable. Transformation of the XML format would be a convenient route to a DDI file.

#### **Issues / Restrictions – (Stata)**

Since there may not be links from variables to all of the value labels, some information from beyond the normal Stata dataset may be required. In particular, Stata allows for the definition of value labels independently of variables and only allows for one link from a variable to a set of labels. Corresponding sets of labels might be defined in multiple languages, for example, and then linked from the variable as needed. DDI allows for multiple references, but some information beyond the normal Stata dataset would be needed to make these links.

This external information could be embedded in structured comments in a Stata .do file or through an interactive DDI editor working in conjunction with the importation of metadata available in a Stata dataset. It would also be possible to define a particular characteristic, e.g., named "ValueLabels", to contain a structured list of the labels applicable to the variable. This would be stored in the dataset and the only necessary external information would be the name of the characteristic. Alternatively, value labels could be treated analogously to Stata notes, where the characteristic "valuelabels0" would contain a count of the number of sets of labels and the name of the nth set of labels would be stored in characteristic valuelabels<n>

Stata has 27 internal values for missing, denoted as ".", and ".a" to ".z". The internal representation of these values is not within the range of valid values. This is a different way of representing missing than that of SPSS, where otherwise valid values or a range and a set of valid values are tagged as missing. It is not clear how to represent these multiple values in DDI.

# **SAS**

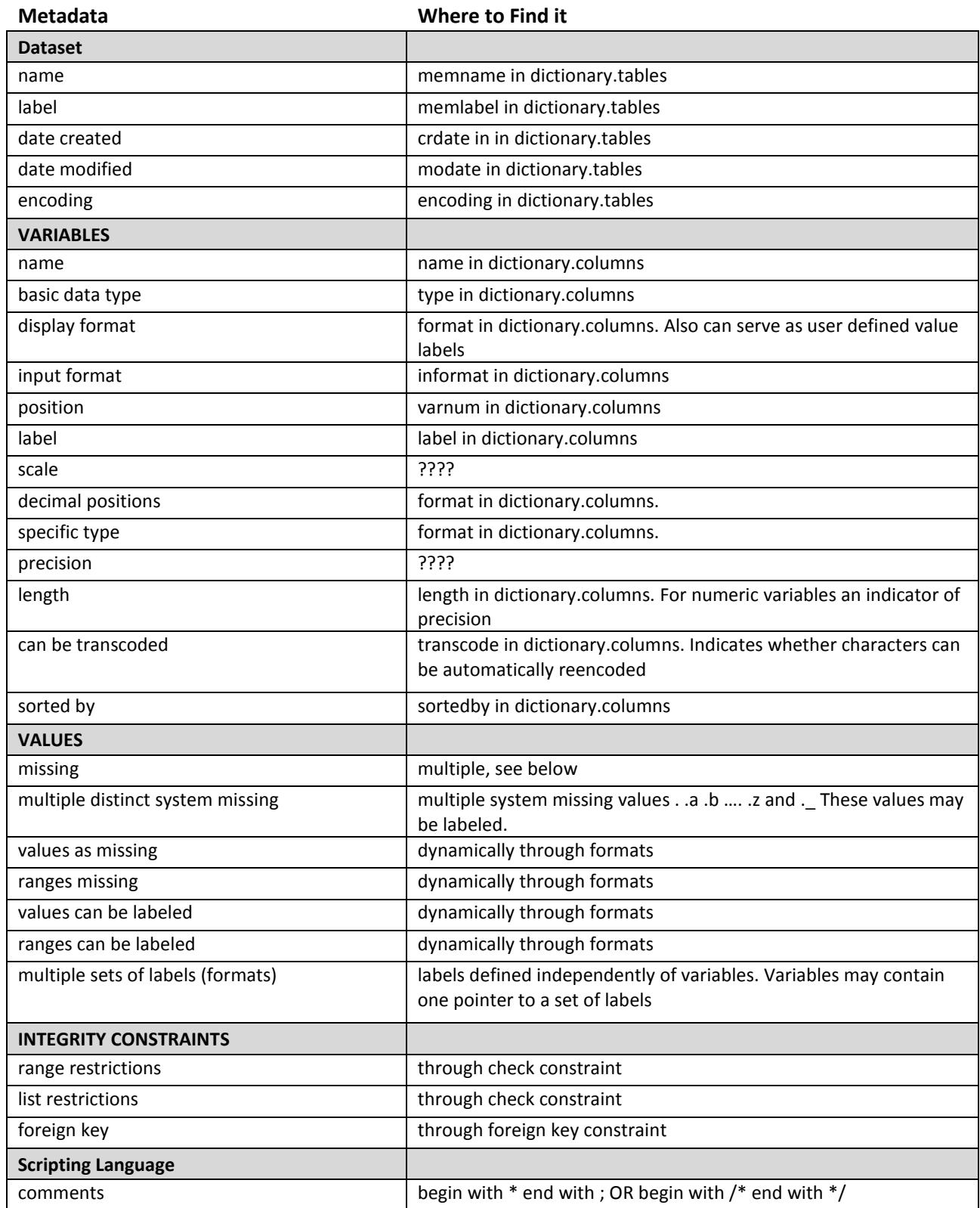

#### **Comments – (SAS)**

Wackerow & Hoyle have written SAS programs to extract metadata from SAS datasets and produce DDI3.0 files. Wackerow's approach used an ODS tagset to generate the DDI (SAS\_ODS\_DDI\_Tagset.sas). Hoyle's used a combination of DATA step and SQL code

(SAS2DDI3.sas – see: http://www.ipsr.ku.edu/ksdata/sashttp/SGF2008/). A paper on both approaches is available[2](#page-11-0) .

#### **Issues / Restrictions – (SAS)**

Like Stata, SAS is capable of defining value labels (SAS user defined formats) independently from variables. An independent source of information – structured comments, SAS Macros, or a DDI editor would be necessary to describe the links between variables and all of the formats relevant to them. Unlike Stata, SAS formats can also map ranges of values into labels. It is not clear that this can currently be represented in DDI.

SAS formats are not stored in the dataset. They can be, and often are, generated on the fly from SAS code, or they can be stored in a "catalog" in a "library" from which they can be referenced by multiple programs. When SAS is running, the set of available formats can be exported into a "control" dataset referred to as a "CNTLIN" dataset for import or a "CNTLOUT" dataset for export. This dataset in a sense recreates the labeling environment for a particular dataset. Several programs which can import SAS data have the capability to use a SAS dataset and an associated CNTLIN dataset together.

Like Stata, SAS has internal values for missing numeric data, denoted as ".", and ".a" to ".z". SAS includes an additional missing value ". ". The internal representation of these values is not within the range of valid values. This is a different way of representing missing than that of SPSS, where otherwise valid values or a range and a set of valid values are tagged as missing. It is not clear how to represent these multiple values in DDI.

SAS, with an SQL implementation, is also capable of working with a complex set of relations among multiple tables, including foreign key integrity constraints. We have not addressed how such a complex set of tables and relationships might be represented in DDI in this paper. One such use might be to extend the schema of the internal DICTIONARY.COLUMNS table which contains all the metadata about all columns in currently accessible datasets. Additional columns in such a dataset would correspond to the user defined attributes in SPSS or JMP or to the variable characteristics in Stata. A serious drawback would be that this would be a separate table from the dataset, with the possibility of the two being separated at some point.

<span id="page-11-0"></span> $\overline{a}$ <sup>2</sup> <http://www2.sas.com/proceedings/forum2008/137-2008.pdf>

#### **JMP**

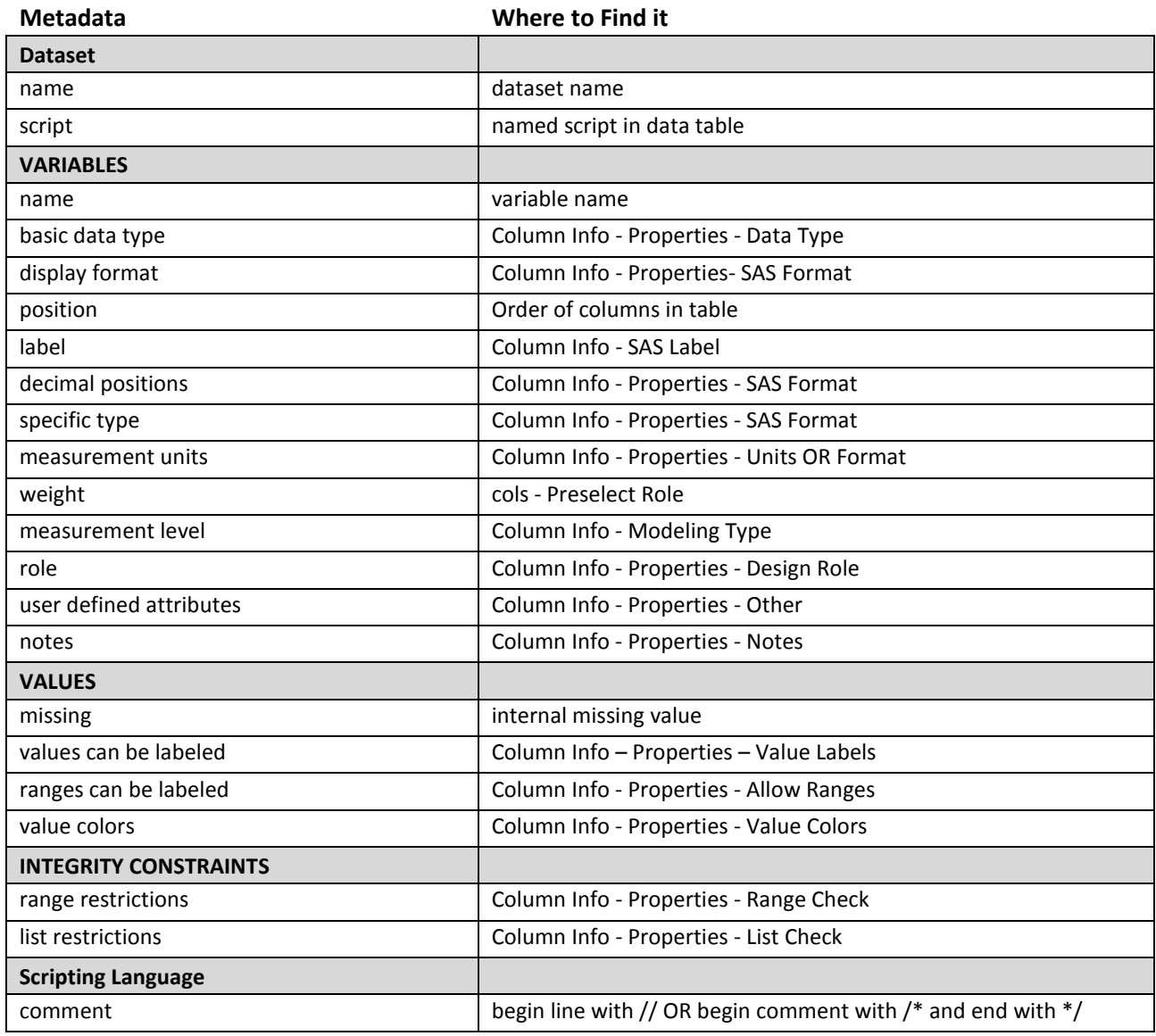

#### **Comments – (JMP)**

All of the properties of a table can be retrieved through the JMP Scripting Language (JSL) with the "Get Script" message. The following JSL writes out a JSL script that will create the table "SimpleTable", with all metadata. This script could be parsed to transform all the data and metadata in the table to DDI. Note the "Universe" property for the column "Name" and the value labels for "Sex". Also note the table property "Bivariate". This contains a script for fitting Height by Sex. Jmp allows scripts that recreate analyses to be saved in the data table.

```
dt=Open("C:/junk/SimpleTable.jmp"); 
dt<<Get Script;
```

```
This is the resultant script:
  New Table( "SimpleTable",
      Add Rows( 4 ),
      New Property( "Bivariate",
             Bivariate(
                    Y( :Height ),
                    X( :Sex ),
                    Fit Mean( {Line Color( "Red" )} ),
                    Density Ellipse( 0.95, {Line Color( "Green" ), Line Style( Smooth )} ),
                    SendToReport(
   Dispatch( {}, "Fit Mean ", OutlineBox, Close( 0 ) ),
                          Dispatch( {}, "Correlation ", OutlineBox, Close( 0 ) )
   )
   )
      ),
      New Column( "Name",
              Character,
              Nominal,
              Set Values( {"Joe", "Fran", "Bill", "Jill"} )
      ),
      New Column( "Height",
              Numeric,
              Continuous,
              Format( "Best", 10 ),
              Set Property( "Notes", "Represents Height in Inches" ),
              Set Property( "Universe", All People ),
              Set Values( [72, 64, 74, 60] )
      ),
      New Column( "Sex",
              Numeric,
              Continuous,
              Format( "Best", 10 ),
              Set Values( [1, 2, 1, 2] ),
              Value Labels( {1 = "Male", 2 = "Female"} ),
             Use Value Labels( 1 )
      ),
      Set Row States( [0, 0, 0, 1] )
  )
```
#### **Issues / Restrictions – (JMP)**

As with the other packages there would also be the possibility of using structured comments to capture metadata.

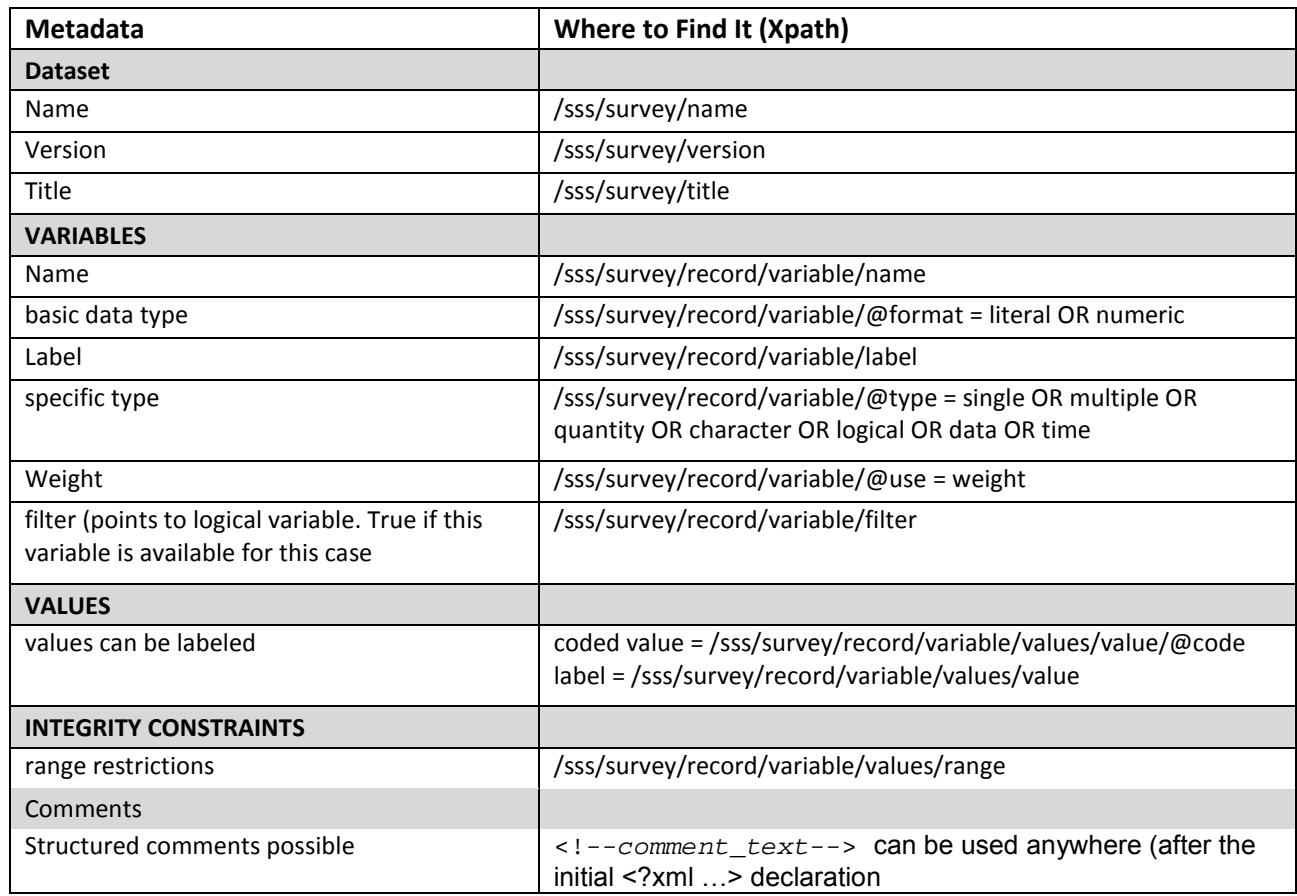

## **Triple-S**

#### **Comments – (Triple-S)**

Triple-S is an XML format for moving surveys between survey packages on various hardware and software platforms. Triple-S appears to be primarily aimed at interchange of data, without the level of descriptive metadata possible in DDI.

#### **Issues / Restrictions – (Triple-S)**

Triple-S has the capability to represent a complex hierarchy with links to multiple data files. As with relational databases these extended features will not be addressed here.

## **StatTransfer**

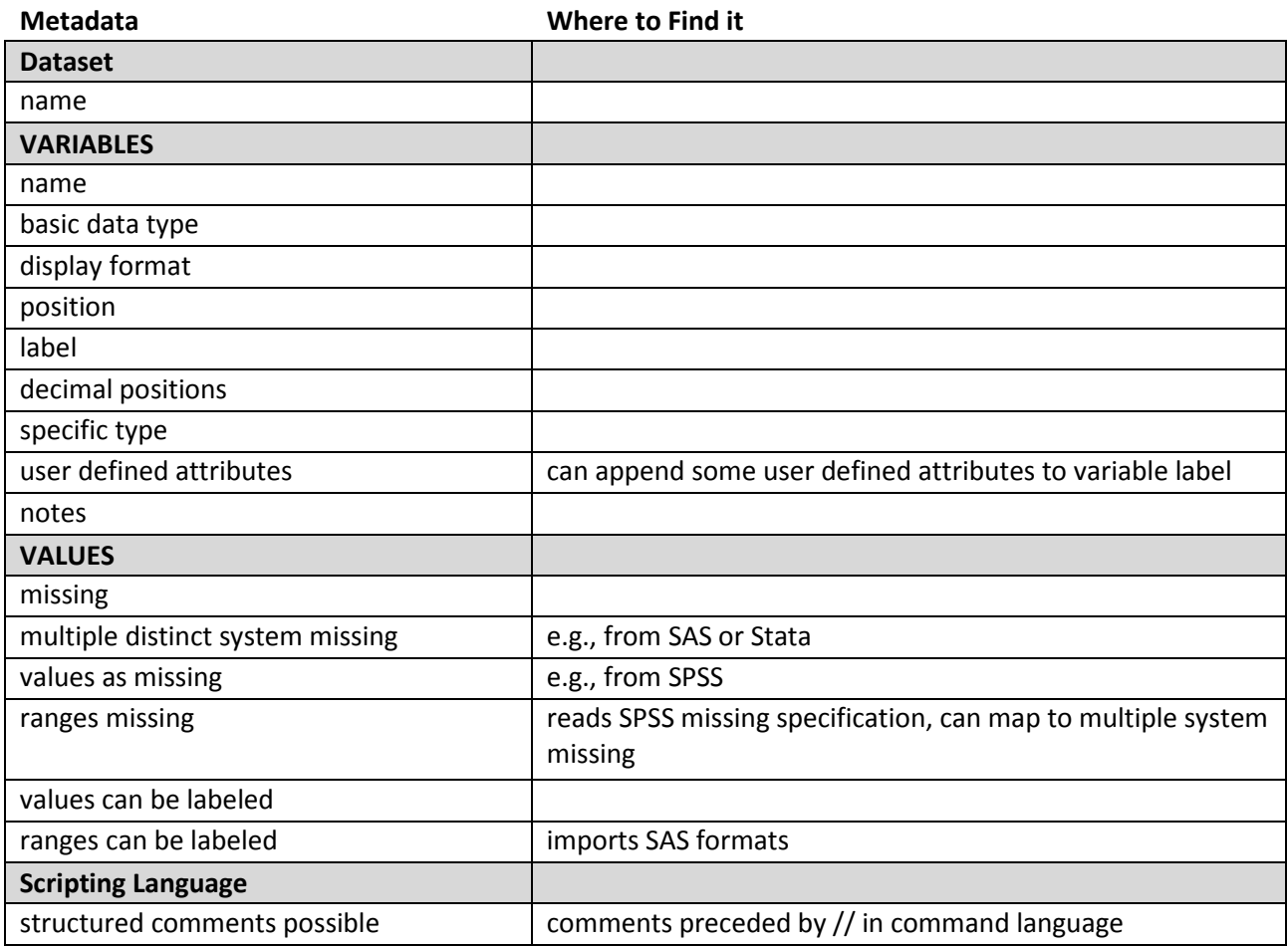

#### **Comments – (StatTransfer)**

A program like StatTransfer could be a good tool for capturing metadata from datasets like those considered in this paper. It would even be possible for it to write a DDI file directly. StatTransfer, for example, currently writes Triple-S XML. In the absence of direct DDI capability, something like StatTransfer can be used to convert to a format like SPSS or SAS for which conversion tools currently exist. StatTransfer has no external storage format of its own; it is for conversion purposes only.

#### **Issues / Restrictions – (StatTransfer)**

Conversion from one package to another carries a few risks. As an example we ran a quick test of using StatTransfer to convert from a Stata file to several other formats. The Stata file had multiple sets of labels for the variable sex (English and French, with the English form attached to the variable) and a characteristic "Question". When converting to SAS, only the labels which were assigned to a variable were transferred. When converting to SPSS the "Question" characteristic was not set as a custom attribute. The StatTransfer documentation states that custom properties can be appended to variable labels.

These R objects are supported by StatTransfer: 2 dimensional matrices, vectors, factors, and dataframes.

## **Relational Databases**

As mentioned in the discussion of SAS, relational databases are capable of working with a complex set of relations among multiple tables, including foreign key integrity constraints. We have not addressed how such a complex set of tables and relationships might be represented in DDI in this paper. It would be noted, however, that DDI metadata can be represented in a relational model.

Metadata from single tables can be exported. Furthermore the relationship between two tables (for example, person to household relationship) can be exported and represented in DDI.

## **Metadata Where to Find it Dataset**  name table name table name label Table Properties…Description script **Database Tools.. Visual Basic VARIABLES** name **Field Name** basic data type  $\vert$  Data Type display format and the contract of the Format Format position and a position of the contract of the ordinalPosition of the contract of the contract of the contract of the contract of the contract of the contract of the contract of the contract of the contract of the contract label Description and Caption decimal positions and a set of the Decimal Places specific type  $\vert$  Field Size measurement units **Format VALUES** missing and the contract one internal value values can be labeled by relation with another table **INTEGRITY CONSTRAINTS** range restrictions and validation Rule list restrictions and validation Rule restriction by expression Validation Rule foreign key relationships - enforce referential integrity **Scripting Language**  structured comments possible in VBA modules **Scripting Language** Visual Basic comments and begin line with single quote

## **Example: Microsoft Access**

#### **Comments – (MS Access)**

As a relational database, Access is capable of representing complex sets of relationships among multiple tables. Multiple sets of value labels, instead of being represented as labels (as in Stata) or formats (as in SAS) can be stored in an Access database as views (queries) on related tables. Writing software to extract these metadata from the arbitrary Access database would be a difficult task.

#### **Issues / Restrictions – (MS Access)**

As with the other packages there would be the possibility of using structured comments in the scripting language for Access (Visual Basic for Applications – [VBA]) to capture metadata.

# SOFTWARE COMPARISON

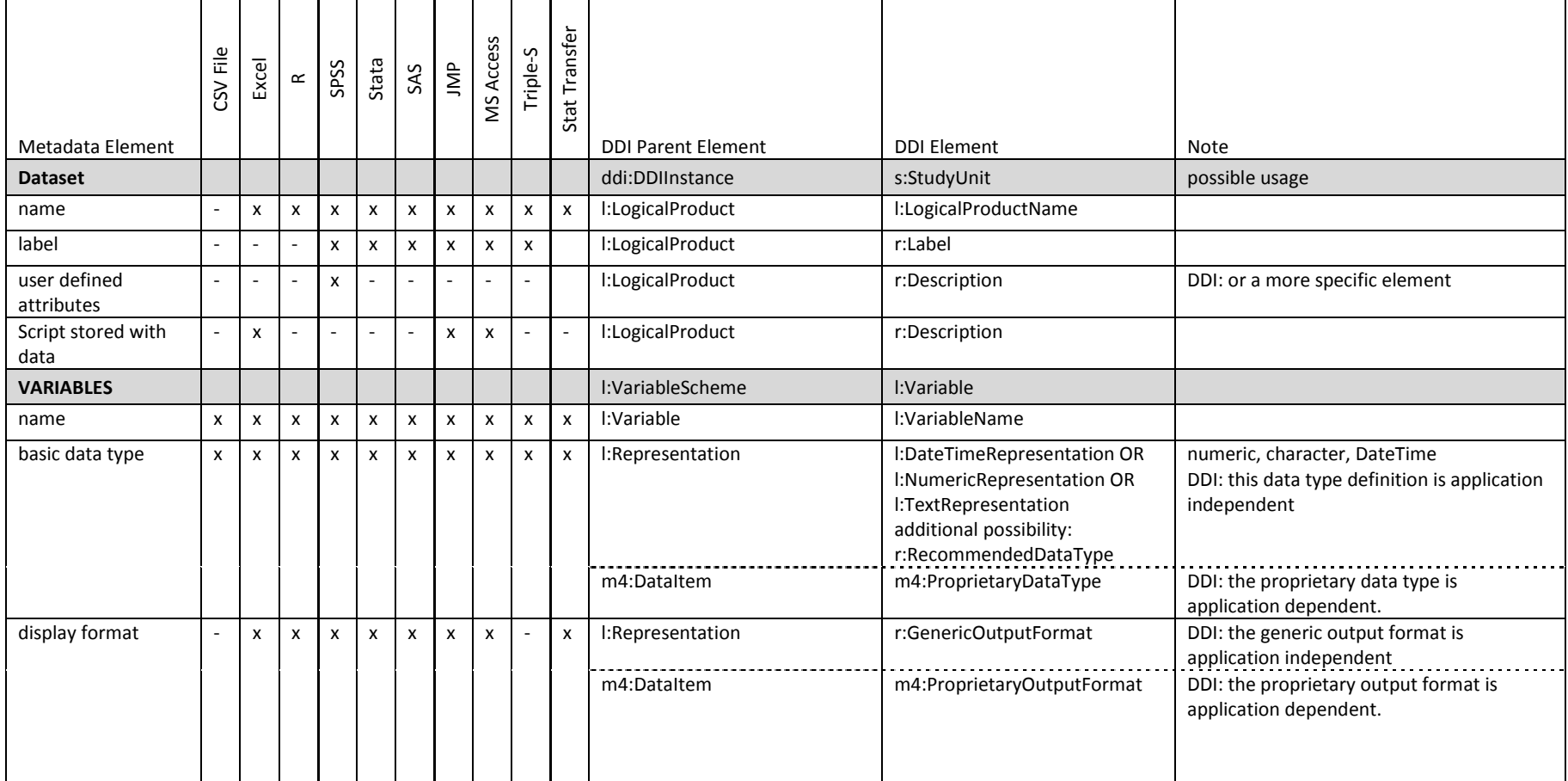

# SOFTWARE COMPARISON – CONTINUED (VARIABLES)

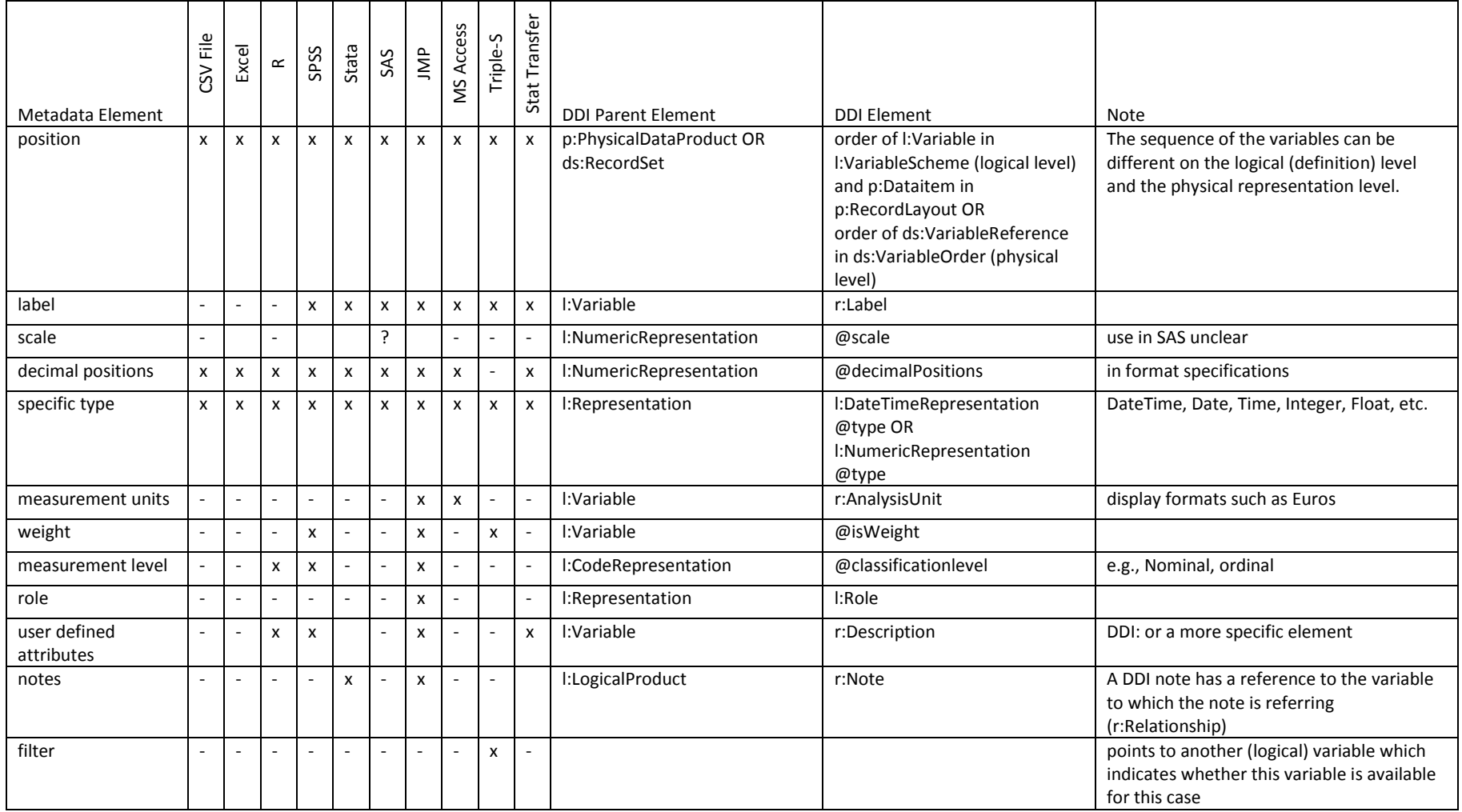

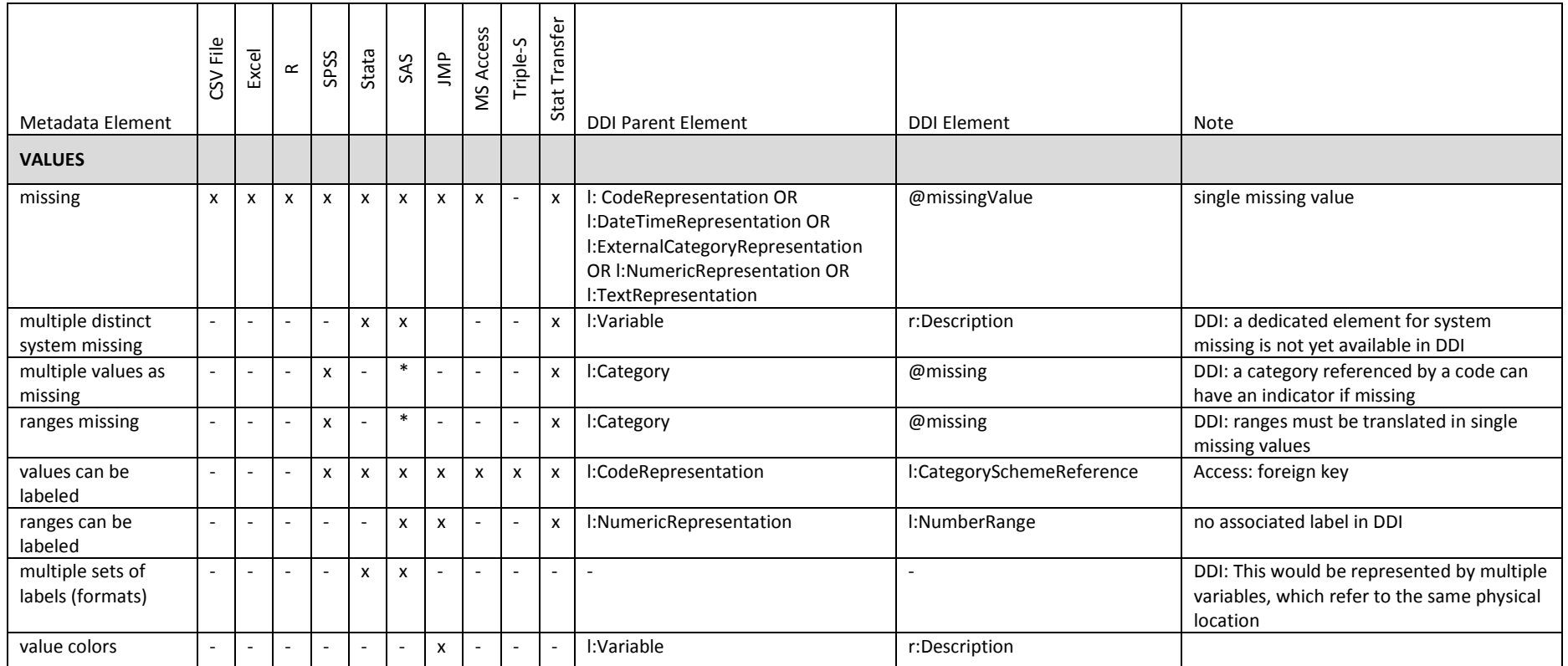

# SOFTWARE COMPARISON – CONTINUED

# SOFTWARE COMPARISON – CONTINUED

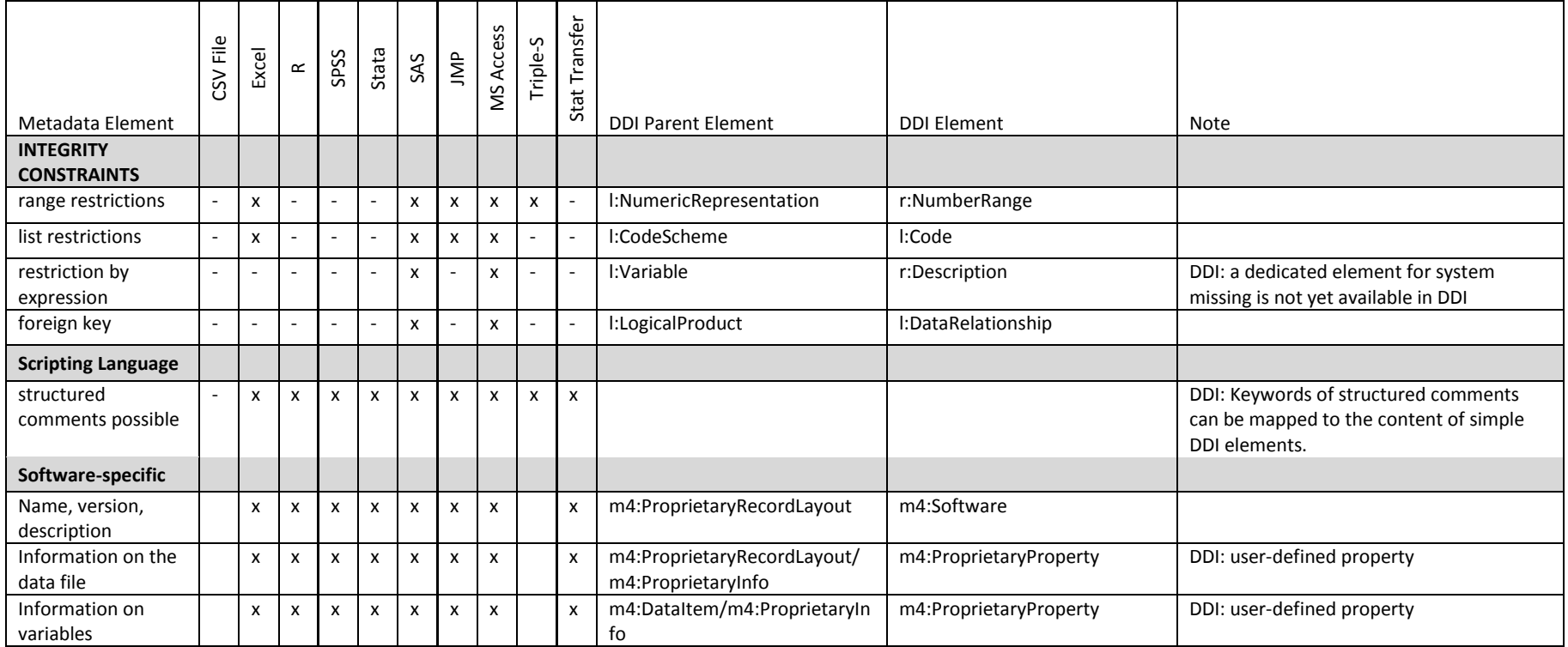

## **General possibilities and difficulties**

One type of metadata embedded in the datasets of most of these programs is associated with data formats. If a variable is formatted as "Euros," it carries the information both that the values represent currency and that they are measured in Euros. Good techniques for metadata capture will enumerate the possible formats for each software package and include those implicit metadata.

We have discussed using various techniques to represent metadata not available in the native format of the package's dataset, structured comments, Stata characteristics, SAS macros, relational tables, and SPSS user defined attributes. In all of these cases it is likely that for some metadata elements these will be unsatisfactory. Elements containing long XHTML structured content will be awkward to enter as text and in many cases there are restrictions on string lengths which would exclude desired content. An editor that allows a visual representation of the markup (headers, tables, etc.) will be important.

#### **Structured comments and/or notes, parsing code**

Some form of structured comments is possible in every one of the packages or data formats we analyzed. Comments could be used to embed additional metadata as follows. The user writes specially-formatted comments in the code of the related statistical package itself. A special application parses these comments and transforms them into documentation in HTML or PDF format. An example tool for this purpose is ROBODoc<sup>[3](#page-22-0)</sup>. The idea comes from documenting program code inline like the widely used Javadoc application. This approach can be adapted in the way that the application transforms this information into DDI fragments. These fragments can be added to existing DDI documents. This approach would often fit into existing work flows when users already add comments to the code in the statistical package. The change is that the comments must contain known keywords and must be wrapped by characters with special meanings so the parser can recognize them.

Example for SPSS:

```
***v* Variables/DerivedVariables
 * DESCRIPTION
  * This section is on derived variables;
***.
***v* DerivedVariables/w101_new
 * NAME
  * w101_new
 * DESCRIPTION
 * w101 new is a derived variable from w101;
  * It has the original value from w101
  * when w102 is equal 1
  * otherwise it has the value 5;
 * USED VARIABLES
  * w101, w102
 * SOURCE
**.
compute w101_new = 5 .
if (w102 = 1) w101_new = w101.
```
<span id="page-22-0"></span> $\overline{a}$ <sup>3</sup> <http://www.xs4all.nl/~rfsber/Robo/robodoc.html>

#### **Crosswalk Software**

StatTransfer or comparable software can serve as a crosswalk between these statistical packages or the triple-S XML format (http://www.triple-s.org). In some cases this may result in a loss of metadata when converting to a format incapable of representing metadata present in the original format. Examples include moving a dataset from one allowing multiple system missing values (e.g., Stata or SAS) to a system allowing only one missing value (e.g., R), or moving data from a system allowing multiple variables to reference a single set of value labels (e.g., Stata or SAS) to one in which value labels are tied directly to the variable (e.g., SPSS or JMP).

#### **DDI Issues**

We have identified a few instances where representing content in one or more of these packages in DDI is problematic. Examples include multiple system missing, labels for ranges of values, and integrity constraints such as arbitrary where clauses and foreign key constraints.

# OUTLOOK / CONCLUSION

One advantage of a structured comments approach is that it could be somewhat software independent. While there is not a common format for comments across all packages, translation should be fairly easy.

DDI has the richest metadata set with some restrictions. Therefore it could act as exchange format between all of these programs. A desirable development would be for these programs to add DDI export and import of the metadata they do hold, but the most likely scenario in the near term would be for a program like StatTransfer to add DDI export and import.

An even better solution would be for these packages to add tools that bring more focus to the complete data life cycle, with tools for metadata collection beginning at the design stage, not just at analysis stage. As a collection none of these packages have all of the tools to support the complete data life cycle. Most have no structured place for nor the tools to manage study-level metadata – e.g., purpose, funding, author, sampling, concepts and more. This is a focus of upcoming tools such as the DDI Editor-Lite (see:

http://www.ddialliance.org/node/408 or perhaps Algenta Colectica (see: [http://www.colectica.com/\)](http://www.colectica.com/).

One of the packages we looked at, SAS JMP, has interactive tools for design of experiments (DOE) as part of its basic set of features. There are also R packages with similar functionality (see: [http://cran.r](http://cran.r-project.org/web/views/ExperimentalDesign.html)[project.org/web/views/ExperimentalDesign.html\)](http://cran.r-project.org/web/views/ExperimentalDesign.html). One package, SPSS, has the capability to add user defined attributes of variables to its metadata entry forms for variables. User defined attributes are also present in R and Stata, but are accessible only through their programming languages. One package, SAS Enterprise Guide (EG), is capable of capturing, modifying, and rerunning annotated flow diagrams of the analysis process, although its only export facility appears to be exporting SAS code. SPSS, Stata, and R have a more limited capability of managing and archiving the analysis process. They can capture journal files of some of the steps taken interactively in a session.

External programs to extract metadata from any of these tools will be useful, but are not the same thing as a single integrated environment in which to work for the whole data lifecycle. In the end though, it is likely that those doing research will continue to use the tools they feel will make them the most productive – which in

many cases is the set of tools with which they are most familiar. External tools that integrate nicely with those familiar tools will be most useful.

# REFERENCES – MORE INFORMATION

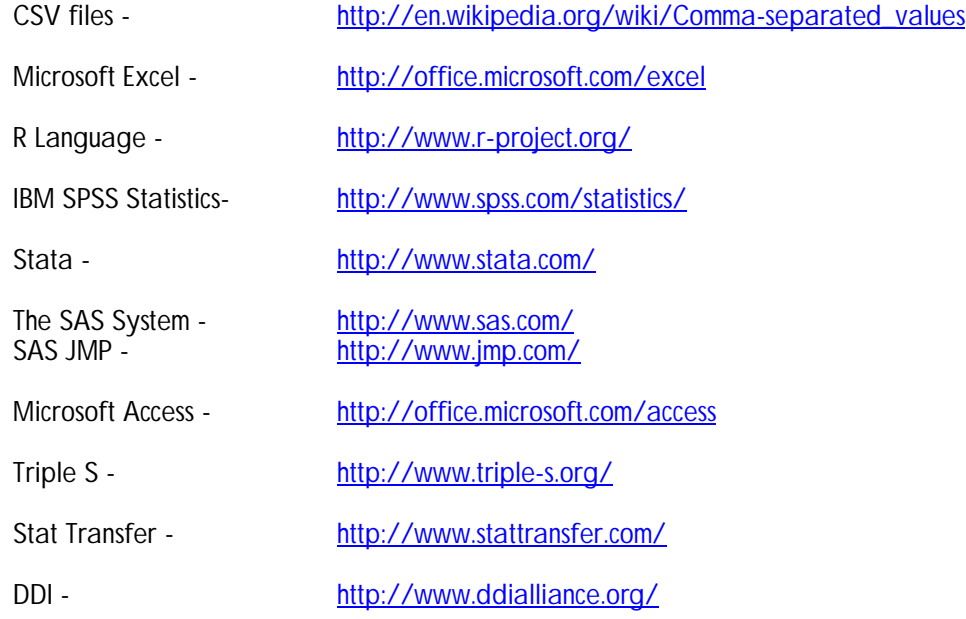

# APPENDIX A

The paper is one of several papers which are the outcome of a workshop held at Schloss Dagstuhl - Leibniz Center for Informatics in Wadern, Germany, November 2-6, 2009.

#### **Workshop title:**

Workshop on Implementation of DDI3 - Advanced Topics

#### **Organizers:**

Arofan Gregory (Open Data Foundation, Tucson, Arizona, USA) Wendy Thomas (Minnesota Population Center, University of Minnesota, USA) Mary Vardigan (Inter-university Consortium for Political and Social Research [ICPSR], University of Michigan, USA) Joachim Wackerow (GESIS, Leibniz Institute for the Social Sciences, Germany) Link:<http://www.dagstuhl.de/09452>

This series was edited by Michelle Edwards, Larry Hoyle and Mary Vardigan.

The authors of the paper would like to acknowledge others who participated in this workshop.

Alerk Amin, CentERdata, Tilburg University, the Netherlands

Michelle Edwards, University of Guelph, Canada

Bryan Fitzpatrick, Rapanea Consulting, United Kingdom

Oliver Hopt, GESIS, Leibniz Institute for the Social Sciences, Bonn, Germany

Larry Hoyle, Institute for Policy and Social Research, University of Kansas, USA

Sanda Ionescu, Inter-university Consortium for Political and Social Research (ICPSR), University of Michigan, USA

Jannik Jensen, Dansk Data Archive (DDA), Denmark

Uwe Jensen, GESIS, Leibniz Institute for the Social Sciences, Köln, Germany

Mari Kleemola, Finnish Social Science Data Archive (FSD), University of Tampere, Finland

Dan Kristiansen, Dansk Data Archive (DDA), Denmark

Agostina Martinez, University of Cambridge, United Kingdom

Martin Mechtel, Institute for Educational Progress, Humboldt-Universität zu Berlin, Germany

Olof Olsson, Swedish National Data Service (SND), Sweden

Ørnulf Risnes, Norwegian Social Science Data Services (NSD), Norway

Wolfgang Zenk-Möltgen, GESIS, Leibniz Institute for the Social Sciences, Köln, Germany

## APPENDIX B

Copyright © DDI Alliance 2010, *All Rights Reserved*

<http://www.ddialliance.org/>

Content of this document is licensed under a Creative Commons License: Attribution-Noncommercial-Share Alike 3.0 United States

This is a human-readable summary of the Legal Code (the full license). <http://creativecommons.org/licenses/by-nc-sa/3.0/us/>

You are free:

- to Share to copy, distribute, display, and perform the work
- to Remix to make derivative works

Under the following conditions:

- Attribution. You must attribute the work in the manner specified by the author or licensor (but not in any way that suggests that they endorse you or your use of the work).
- Noncommercial. You may not use this work for commercial purposes.
- Share Alike. If you alter, transform, or build upon this work, you may distribute the resulting work only under the same or similar license to this one. For any reuse or distribution, you must make clear to others the license terms of this work. The best way to do this is with a link to this Web page.
- Any of the above conditions can be waived if you get permission from the copyright holder.
- Apart from the remix rights granted under this license, nothing in this license impairs or restricts the author's moral rights.

#### Disclaimer

The Commons Deed is not a license. It is simply a handy reference for understanding the Legal Code (the full license) — it is a human-readable expression of some of its key terms. Think of it as the user-friendly interface to the Legal Code beneath. This Deed itself has no legal value, and its contents do not appear in the actual license.

Creative Commons is not a law firm and does not provide legal services. Distributing of, displaying of, or linking to this Commons Deed does not create an attorney-client relationship. Your fair use and other rights are in no way affected by the above.

Legal Code: <http://creativecommons.org/licenses/by-nc-sa/3.0/us/legalcode>